# **BAB IV HASIL DAN PEMBAHASAN**

#### **4.1 Implementasi Program**

Implementasi program adalah menjelaskan bagaimana mengoperasikan program aplikasi yang telah dibuat. Jika ingin mengoperasikan aplikasi ini pada komputer yang *stand alone*, maka pada komputer tersebut harus diinstal program aplikasi *web server.* Jika ingin mengoperasikan aplikasi ini secara online, maka harus memiliki domain situs dan web server.

Pada *web browser*. Dengan menggunakan halaman ini pengguna akan mendapatkan tampilan utama (home page) situs. Selanjutnya pengguna bisa menggunakan menu menu yang telah disediakan.

Berikut merupakan gambaran tentang situs dengan mengakses semua menu dan link navigasi yang telah disediakan pada halaman home page.

#### **4.2 Tampilan Program**

#### **4.2.1 Halaman Login**

Halaman ini merupakan halaman default yang akan ditampilkan pertama kali ketika pengguna mengunjungi website. Dapat dilihat pada gambar 4.1 berikut ini.

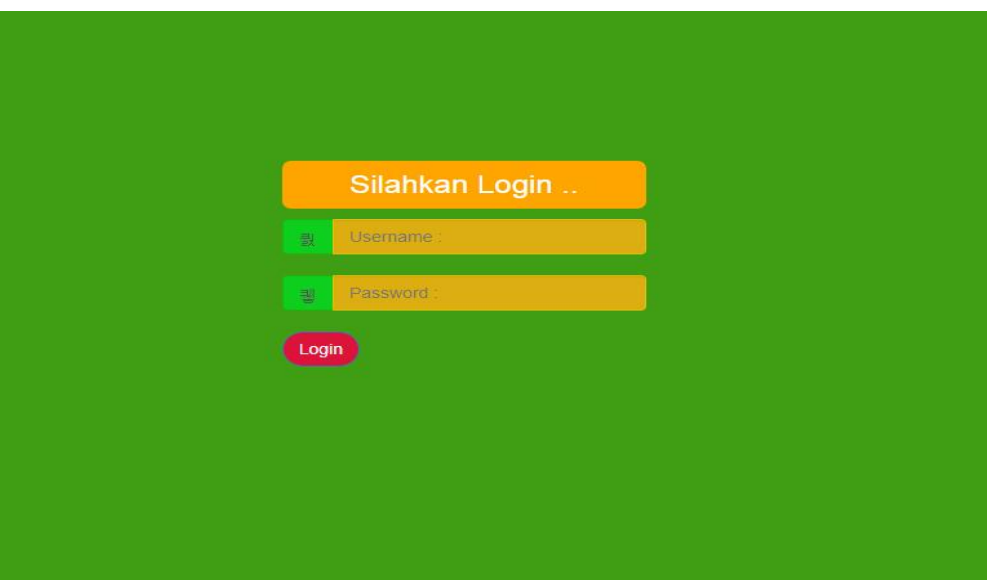

**Gambar 4.1 Halaman Login Website**

#### **4.2.2 Beranda Pengguna**

Halaman ini merupakan halaman beranda pengguna. Dapat dilihat pada gambar 4.2 berikut ini.

|                                                                     | SISTEM CLUSTERING MAHASISWA MENGGUNAKAN KMEANS CLUSTERING |                                                                                                    | Hv admin 引 |
|---------------------------------------------------------------------|-----------------------------------------------------------|----------------------------------------------------------------------------------------------------|------------|
|                                                                     |                                                           | <b>Selamat Datang</b>                                                                                                    |            |
|                                                                     |                                                           | SISTEM CLUSTERING DATA CALON MAHASISWA BARU DENGAN MENGGUNAKAN<br><b>METODE CLUSTERING ALGORITMA K-MEANS</b>                                                                                                    |            |
|                                                                     |                                                           | K-Means Clustering adalah suatu metode penganalisaan data atau metode Data Mining<br>yang melakukan proses pemodelan tanpa supervisi (unsupervised) dan merupakan<br>salah satu metode yang melakukan pengelompokan data dengan sistem partisi. Terdapat |            |
| <b>B Data Mahasiswa</b><br><b>B Data Hasil Klaster</b><br>Mahasiswa |                                                           | dua jenis data clustering yang sering dipergunakan dalam proses pengelompokan data<br>yaitu Hierarchical dan Non-Hierarchical, dan K-Means merupakan salah satu metode<br>data clustering non-hierarchical atau Partitional Clustering.                  |            |
| <b>Hi Daftar Data Asal</b><br>Daerah Mahasiswa                      |                                                           | UNIVERSITAS MUHAMMADIYAH PRINGSEWU LAMPUNG                                                                                                    |            |
| <b>H</b> Daftar Data Jurusan<br><b>UMPRI</b>                        | <b>DESIGN BY = DIMAS AJI WICAKSONO</b>                    |                                                                                                    |            |
| El Hasil Perhitungan<br>Kmeans clustering<br>뤺 Ganti Password       |                                                           |                                                                                                    |            |
| 图 Logout                                                            |                                                           |                                                                                                    |            |
|                                                                     |                                                           |                                                                                                    |            |
|                                                                     |                                                           |                                                                                                    |            |

**Gambar 4.2 Halaman Beranda Pengguna**

# **4.2.3 Halaman Data Mahasiswa**

Halaman ini merupakan halaman data mahasiswa. Yang berisikan data-data mahasiswa baru 2021 Universitas Muhammadiyah Pringsewu Lampung. Dapat dilihat pada gambar 4.3 berikut ini.

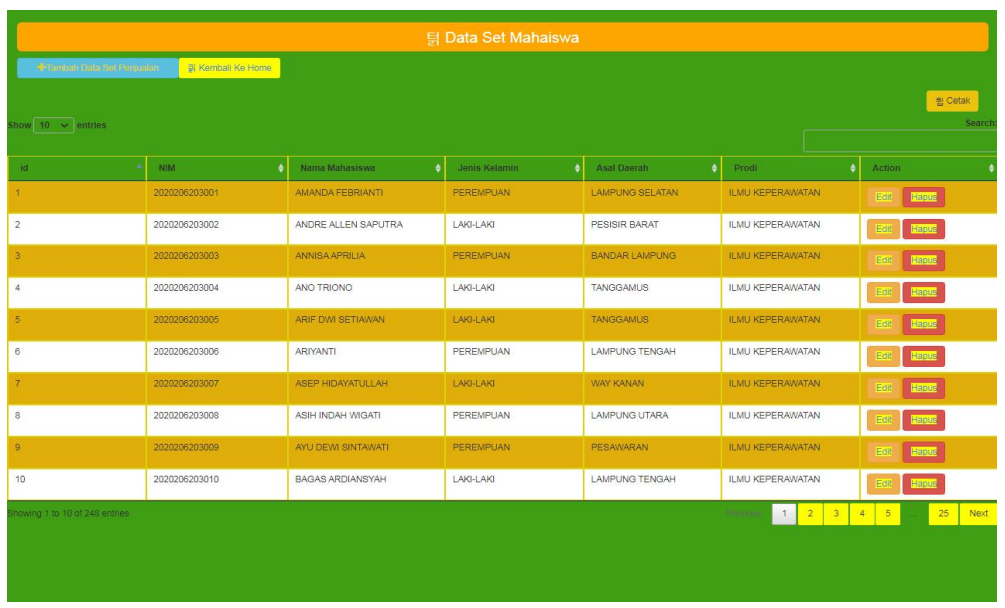

# **Gambar 4.3 Halaman Data Mahasiswa**

# **4.2.4 Halaman Data Klaster**

Halaman ini merupakan halaman data Klaster. Yang berisikan data-data klaster yang bertujuan untuk memberikan informasi tentang clustering. Dapat dilihat pada gambar 4.4 berikut ini.

|                             | 틹 Daftar Data Klaster Mahasiswa Umpri |                   |                        |  |  |  |  |  |  |  |
|-----------------------------|---------------------------------------|-------------------|------------------------|--|--|--|--|--|--|--|
|                             | <b>+Termain Data Testing</b>          | 킑 Kembali Ke Home |                        |  |  |  |  |  |  |  |
| Show $10 \thicksim$ entries |                                       |                   | 큅 Cetak<br>Search      |  |  |  |  |  |  |  |
| ID Jurusan                  | Klaster<br>Mahasiswa                  | Action            |                        |  |  |  |  |  |  |  |
| 1                           | Klaster 0                             | Hapus<br>Edit     |                        |  |  |  |  |  |  |  |
| $\overline{c}$              | Klaster 1                             | Edit<br>Hapus     |                        |  |  |  |  |  |  |  |
| $\overline{\mathbf{3}}$     | Klaster 2                             | Hapus<br>Edit     |                        |  |  |  |  |  |  |  |
| Showing 1 to 3 of 3 entries |                                       |                   | 1<br>$P$ (myrn)<br>New |  |  |  |  |  |  |  |

**Gambar 4.4 Halaman Data Klaster Mahasiswa**

### **4.2.5 Halaman Data Asal Daerah**

Halaman ini merupakan halaman data Asal Daerah. Yang berisikan data-data mahasiswa berdasarkan asal daerahnya yang bertujuan untuk memberikan informasi tentang clustering. Dapat dilihat pada gambar 4.5 berikut ini.

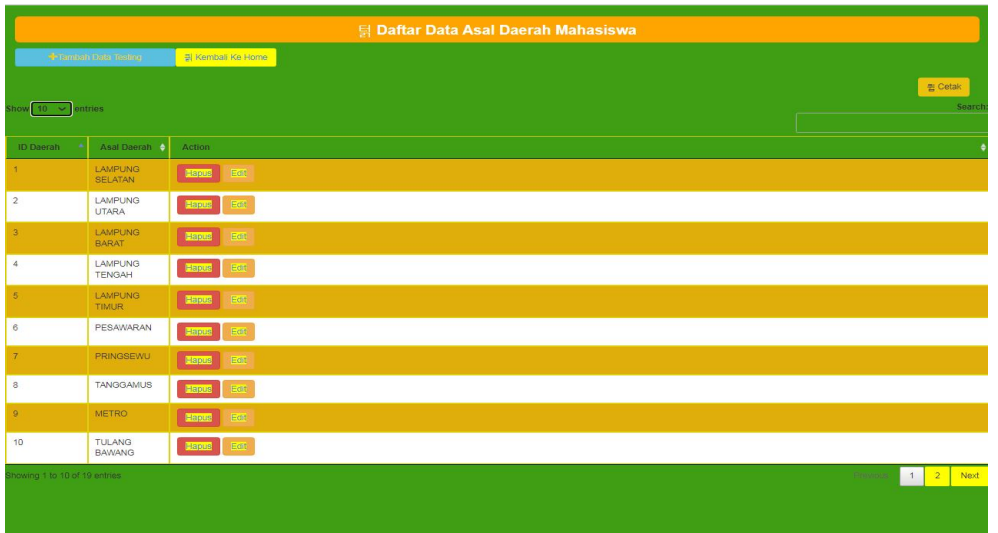

# **Gambar 4.5 Halaman Data Asal Daerah Mahasiswa**

#### **4.2.6 Halaman Data Asal Jurusan**

Halaman ini merupakan halaman data Asal Jurusan. Yang berisikan data-data mahasiswa berdasarkan asal jurusannya yang bertujuan untuk memberikan informasi tentang clustering. Dapat dilihat pada gambar 4.6 berikut ini.

|                             |                                                        | 턹 Daftar Data Jurusan Umpri |                                     |
|-----------------------------|--------------------------------------------------------|-----------------------------|-------------------------------------|
|                             | <b>* Tambah Data Testina</b>                           | Kembali Ke Home             |                                     |
| Show $10 \sim$ entries      |                                                        |                             | 큄 Cetak<br>Search:                  |
|                             |                                                        |                             |                                     |
| ID Jurusan<br>٠             | $\bullet$<br>Prodi                                     | Action                      |                                     |
| 1                           | <b>ILMU</b><br>KEPERAWATAN                             | <b>Hapus</b> Edi            |                                     |
| $\overline{2}$              | BIMBINGAN<br>DAN Konseling                             | $E$ dit<br>Hapus            |                                     |
| $\overline{\mathbf{3}}$     | PENDIDIKAN<br>MATEMATIKA                               | Hanus<br>Edit               |                                     |
| $\overline{4}$              | PENDIDIKAN<br>BAHASA DAN<br>SASTRA<br><b>INDONESIA</b> | <b>Haus</b> Edit            |                                     |
| $\sqrt{5}$                  | PENDIDIKAN<br>BAHASA<br><b>INGGRIS</b>                 | Hapus<br><b>Eart</b>        |                                     |
| 6                           | PENDIDIKAN<br>GURU<br>SEKOLAH<br>DASAR                 | <b>Hanus</b> Edit           |                                     |
| Showing 1 to 6 of 6 entries |                                                        |                             | 1<br><b>Primary</b><br><b>Novel</b> |
|                             |                                                        |                             |                                     |
|                             |                                                        |                             |                                     |
|                             |                                                        |                             |                                     |
|                             |                                                        |                             |                                     |

**Gambar 4.6 Halaman Data Asal Jurusan Mahasiswa**

# **4.2.7 Halaman Perhitungan Centroid**

Halaman ini merupakan halaman data hasil perhitungan *Centroid*. Yang berisikan perhitungan menggunakan K-Means Clustering yang bertujuan untuk memberikan informasi tentang clustering. Dapat dilihat pada gambar 4.7 berikut ini.

| 턹 Hasil Iterasi K-MEANS CLUSTERING Berdasarkan Hasil Perhitungan Microsoft Excel |                |                   |                |                                |                                         |  |  |  |  |
|----------------------------------------------------------------------------------|----------------|-------------------|----------------|--------------------------------|-----------------------------------------|--|--|--|--|
| <b>Companies Company</b>                                                         |                | # Kemball Ke Home |                |                                |                                         |  |  |  |  |
|                                                                                  |                |                   |                |                                | 쨉 Cetak                                 |  |  |  |  |
| Show $10 \sim$ entries                                                           |                |                   |                |                                | Search:                                 |  |  |  |  |
| <b>SA</b><br>ID Iterasi                                                          |                | $\bullet$<br>C1   | C2             | $\bullet$ C <sub>3</sub><br>۰I | Action                                  |  |  |  |  |
| 12 <sup>°</sup>                                                                  | $\mathbf{A}$   | $\Lambda$         | $\circ$        | $\circ$                        | <b>Flague</b><br>Edit                   |  |  |  |  |
| 13                                                                               | $\mathbf{1}$   | $\overline{1}$    | $\circ$        | $\mathbf{O}$                   | Edit<br><b>Napus</b>                    |  |  |  |  |
| 14                                                                               | $\mathbf{1}$   | $+$               | $\overline{0}$ | $\circ$                        | Edit<br><b>Hapus</b>                    |  |  |  |  |
| 15                                                                               | $\overline{1}$ | $\overline{1}$    | $\mathbf 0$    | $\circ$                        | <b>Hapus</b><br>Edit                    |  |  |  |  |
| 16                                                                               | $-1$           | $+$               | $\overline{0}$ | $\Omega$                       | Banne<br>Edit                           |  |  |  |  |
| 17                                                                               | $\overline{1}$ | $\overline{1}$    | $\circ$        | $\circ$                        | <b>Banus</b><br>Edit                    |  |  |  |  |
| 18                                                                               | 1 <sup>1</sup> | $+$               | $\overline{0}$ | $\circ$                        | Edit<br>Hasse                           |  |  |  |  |
| 19 <sup>°</sup>                                                                  | $\overline{1}$ | $\overline{1}$    | $\overline{0}$ | $\circ$                        | <b>Basic</b><br>Edit                    |  |  |  |  |
| 20                                                                               | 1 <sup>1</sup> | $+$               | $\theta$       | $\circ$                        | Edit<br><b>Engle</b>                    |  |  |  |  |
| 21                                                                               | $\mathbf{1}$   | $\overline{1}$    | $\circ$        | $\overline{0}$                 | Email<br>Edit                           |  |  |  |  |
| Showing 1 to 10 of 262 entries                                                   |                |                   |                |                                | 1 2 3 4 5<br>27 Next<br><b>Breviewa</b> |  |  |  |  |
|                                                                                  |                |                   |                |                                |                                         |  |  |  |  |
|                                                                                  |                |                   |                |                                |                                         |  |  |  |  |
|                                                                                  |                |                   |                |                                |                                         |  |  |  |  |

**Gambar 4.7 Halaman Centroid**

### **4.2.8 Halaman Hasil Klaster Mahasiswa**

Halaman ini merupakan halaman data hasil Klaster Mahasiswa. Dapat dilihat pada gambar 4.8 berikut ini.

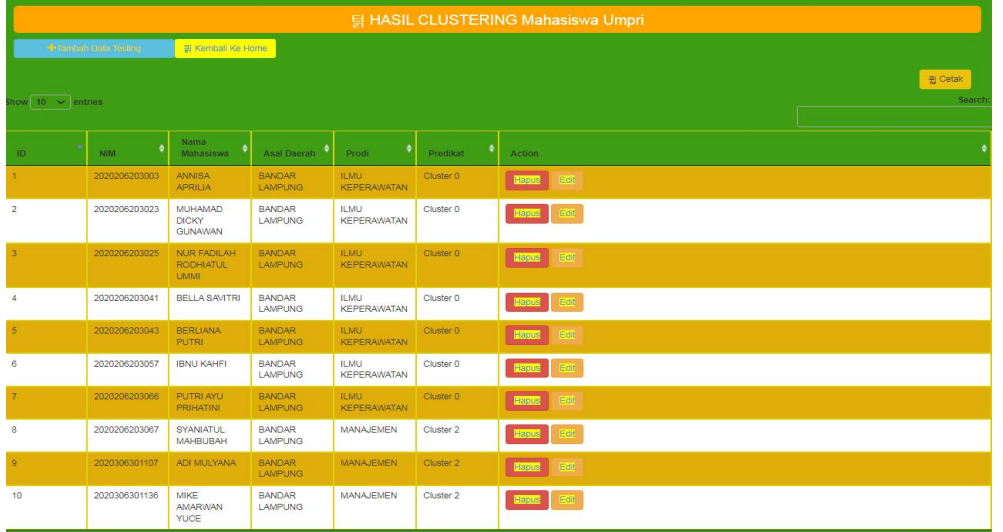

# **Gambar 4.8 Halaman Hasil Clustering**

# **4.2.9 Halaman Ganti Password**

Halaman ini merupakan halaman data untuk mengganti password pengguna. Dapat dilihat pada gambar 4.8 berikut ini.

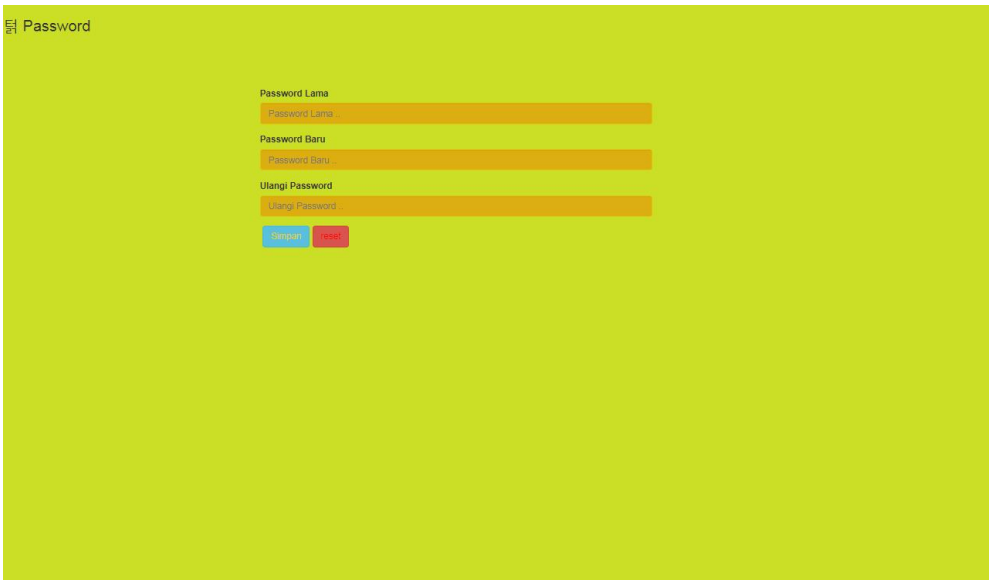

# **Gambar 4.9 Halaman Ganti Password**

# **4.3 Testing Pengujian**

Pengujian sistem merupakan tahapan selanjutnya setelah aplikasi perangkat lunak selesai dalam pembuatanya. Pengujian sistem yang dilakukan yaitu pengujian *blackbox*, pengujian tersebut dilakukan untuk mengevaluasi hasil sistem yang dibuat seperti pada table 4.1

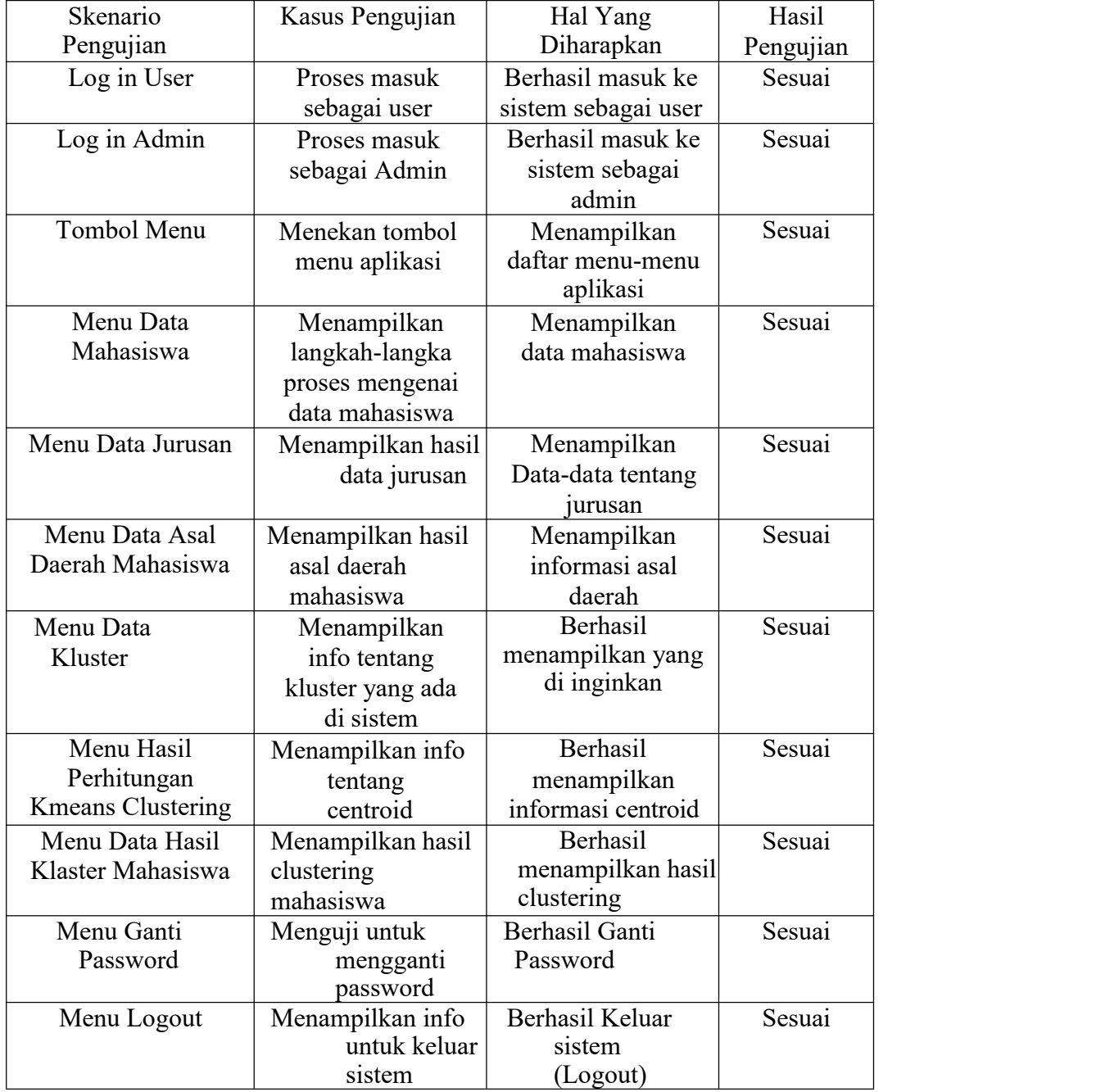

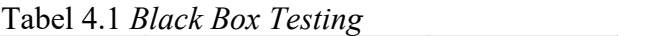

# **4.4 Pengujian Menggunakan Rapid Miner Studio**

Proses penerapan Algoritma K-Means Clustering pada aplikasi Rapid Miner

Studio terdapat beberapa tahapan. Berikut adalah tahapan proses pengolahan data menggunakan Algoritma K-Means Clustering pada aplikasi Rapid Miner Studio dapat dilihat dibawah ini :

1. Membuka Halaman Awal Pada Aplikasi Rapid Miner Studio

Pada gambar 4.10 merupakan halaman utama setelah pertama kali berhasil membuka Aplikasi Rapid Miner Studio. Berikut adalah tampilan awal dari aplikasi Rapid Miner Studio :

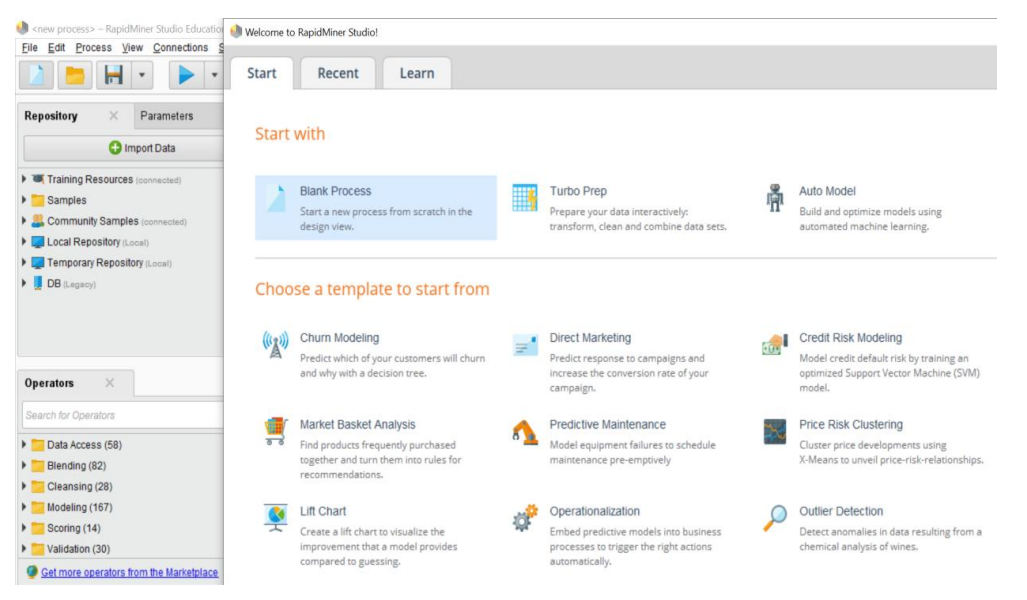

**Gambar 4.10 Tampilan Awal Rapid Miner**

Pada tampilan halaman utama terdapat tiga menu utama yang akan digunakan yaitu :

- 1. Fitur *Blank Process* berfungsi untuk membuat halaman baru proses kerja data mining.
- 2. Fitur *Turbo Prep* berfungsi mempermudah dalam proses pengeditan *transformasi* hingga *cleaning* data.
- 3. Fitur *Auto Model* berfungsi mempercepat dalam pengolahan data dan *vasualisasi* model.

Dikarenakan kali ini, peneliti akan memulai proses pengolahan data, maka berikut ini adalah tampilan *Blank Process* yang akan digunakan sebagai pengolahan kerja baru menggunakan data mahasiswa baru dapat dilihat pada gambar 4.11.

| Rew process> - RapidMiner Studio Educational 9.8.001 @ DESKTOP-L15215P                                                                                                    |                                    |                |                   |            |                                                                                   |                            |             |    | a     | $\times$     |
|----------------------------------------------------------------------------------------------------|------------------------------------|----------------|-------------------|------------|-----------------------------------------------------------------------------------|----------------------------|-------------|----|-------|--------------|
| Process View Connections Settings Extensions Help<br>File Edit<br>$\blacksquare$<br>m                                                                                                    | Views:<br>Design                   | <b>Results</b> | Turbo Prep        | Auto Model | Deployments                                                                       | Find data, operators, etc. |             |    | Q     | All Studio · |
| Parameters<br><b>Repository</b><br>$\times$                                                                                                    | <b>Process</b>                     |                |                   |            |                                                                                   |                            |             |    |       |              |
| <b>C</b> Import Data<br>$\equiv$ *<br>Training Resources (connected)<br><b>Examples</b><br>Community Samples (connected)<br><b>Local Repository</b> (Local)<br>Temporary Repository (Local) | <b>Process</b><br>Process<br>) inp |                |                   |            |                                                                                   |                            | QQ          | 隐最 | $5 +$ | ■图<br>res    |
| DB (Legacy)<br>$\times$<br><b>Operators</b><br>Search for Operators                                                                                                    |                                    |                |                   |            | Your process looks empty.<br>Add some data first.<br>Drag data or operators here. |                            |             |    |       |              |
| Data Access (58)<br>Blending (82)<br>Cleansing (28)<br>Modeling (167)<br>$\triangleright$ Scoring (14)<br>Validation (30)<br>$\checkmark$                                                   | <b>Recommended Operators</b>       | $\circledD$    |                   |            |                                                                                   |                            |             |    |       |              |
| Get more operators from the Marketplace                                                                                                    | P Retrieve                         | $8$ 12%        | Select Attributes | $2^2 6%$   | Set Role                                                                          | $2^{2}6%$                  | Apply Model |    |       | $2^{2}4%$    |

**Gambar 4.11 Tampilan** *Blank Process*

2. Implementasi MetodeAlgoritma K-Means Clustering pada Aplikasi Rapid Miner Studio

Langkah selanjutnya adalah memasukkan Algoritma k-Means pada proses yang telah terbentuk diatas untuk mengetahui pengelompokkan dari proses yang telah dibuat. Cari "k-Means" pada Operator lalu tarik kesebelah "data" lalu hubungkan ke "Clustering" dan "res". Gambar 4.12 dibawah ini merupakan implementasi pada Rapid Miner Studio

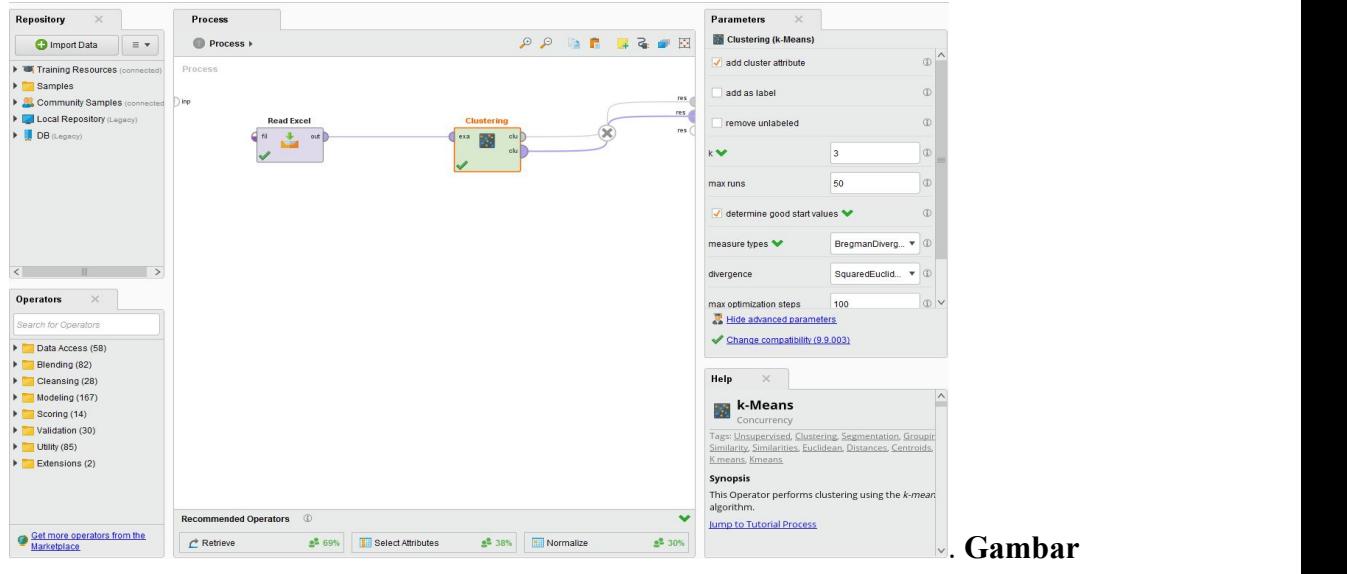

**4.12 Penerapan K-Means Sebelum di Normalisasi**

Hasil Clustering dariAlgoritma k-Means sebelum di normalisasi dapat dilihat pada gambar 4.13 dibawah ini :

|                       | н<br>$\overline{\mathbf{v}}$ | Views:<br>$\overline{\mathbf{v}}$          | Design                     | <b>Results</b>       | <b>Turbo Prep</b><br>Auto Model | <b>Deployments</b>      | Find data, operatorsetc.     | ₽   | All Studio *              |
|-----------------------|------------------------------|--------------------------------------------|----------------------------|----------------------|---------------------------------|-------------------------|------------------------------|-----|---------------------------|
|                       |                              |                                            |                            |                      |                                 |                         |                              |     |                           |
| <b>Result History</b> |                              | <b>ExampleSet (Clustering)</b><br>$\times$ | Cluster Model (Clustering) | $\times$             |                                 |                         |                              |     | ory                       |
| m                     | Open in                      | Auto Model<br><b>Turbo Prep</b>            |                            |                      |                                 |                         | Filter (248 / 248 examples): | all | $\boldsymbol{\mathrm{v}}$ |
| Data                  | Row No.                      | <b>NAMA</b>                                | <b>Alamat</b>              | cluster              | Prodi                           | <b>NO</b>               | <b>NIM</b>                   |     |                           |
|                       | 1                            | ANNISA APRILIA                             | <b>BANDAR LAMPUNG</b>      | cluster_2            | Ilmu Keperawatan                | $\overline{\mathbf{3}}$ | 2020206203                   |     |                           |
| $\overline{5}$        | $\sqrt{2}$                   | <b>MUHAMAD DICKY GUNAWAN</b>               | <b>BANDAR LAMPUNG</b>      | cluster <sub>2</sub> | Ilmu Keperawatan                | 23                      | 2020206203.                  |     |                           |
| Statistics            | $\overline{3}$               | NUR FADILAH RODHIATUL UMMI                 | <b>BANDAR LAMPUNG</b>      | cluster <sub>2</sub> | Ilmu Keperawatan                | 25                      | 2020206203                   |     |                           |
|                       | $\overline{4}$               | <b>BELLA SAVITRI</b>                       | <b>BANDAR LAMPUNG</b>      | cluster <sub>2</sub> | Ilmu Keperawatan                | 41                      | 2020206203.                  |     |                           |
| $\bullet$             | 5                            | BERLIANA PUTRI                             | <b>BANDAR LAMPUNG</b>      | cluster <sub>2</sub> | Ilmu Keperawatan                | 43                      | 2020206203.                  |     |                           |
| ᅕ<br>Visualizations   | 6                            | <b>IBNU KAHFI</b>                          | <b>BANDAR LAMPUNG</b>      | cluster <sub>2</sub> | Ilmu Keperawatan                | 57                      | 2020206203.                  |     |                           |
|                       | $\overline{7}$               | PUTRI AYU PRIHATINI                        | <b>BANDAR LAMPUNG</b>      | cluster_2            | Ilmu Keperawatan                | 66                      | 2020206203                   |     |                           |
|                       | $\boldsymbol{8}$             | <b>RARAS TRI PRISWANTI</b>                 | <b>BANDAR LAMPUNG</b>      | cluster_2            | Ilmu Keperawatan                | 67                      | 2020206203.                  |     |                           |
| Annotations           | $\overline{9}$               | SYA'NIATUL MAHBUBAH                        | <b>BANDAR LAMPUNG</b>      | cluster <sub>0</sub> | Manajemen                       | 87                      | 2020306301.                  |     |                           |
|                       | 10                           | ADI MULYANA                                | <b>BANDAR LAMPUNG</b>      | cluster_0            | Manajemen                       | 177                     | 2020306301.                  |     |                           |
|                       | 11                           | MIKE AMARWAN YUCE                          | <b>BANDAR LAMPUNG</b>      | cluster_0            | Manajemen                       | 206                     | 2020306301.                  |     |                           |
|                       | 12                           | UMI FADLILAH SALSABILA                     | <b>BLITAR</b>              | cluster_0            | Manajemen                       | 90                      | 2020306301.                  |     |                           |
|                       | 13                           | DEVA YULIANA PUTRI                         | <b>BOGOR</b>               | cluster_2            | Ilmu Keperawatan                | 12                      | 2020206203.                  |     |                           |
|                       | 14                           | SHINDY AMELIA PUTRI                        | <b>BOGOR</b>               | cluster_2            | Ilmu Keperawatan                | 32                      | 2020206203.                  |     |                           |
|                       | 15                           | <b>VIRA ANGGRAINI</b>                      | <b>BOGOR</b>               | cluster_2            | Ilmu Keperawatan                | 35                      | 2020206203.                  |     |                           |
|                       | 16                           | <b>IPAN ALVIAN</b>                         | <b>GROBOGAN</b>            | cluster_0            | Manajemen                       | 80                      | 2020306301.                  |     |                           |
|                       | 17                           | <b>INDAH PUSPITA SARI</b>                  | <b>KARANG ANYAR</b>        | cluster_2            | Ilmu Keperawatan                | 18                      | 2020206203                   |     |                           |
|                       | 18                           | <b>ZULFAN ADIATAMA</b>                     | LAMPUNG BARAT              | cluster <sub>0</sub> | Manajemen                       | 200                     | 2020306301                   |     |                           |
|                       | 19                           | M. ILHAM FADILLAH                          | <b>LAMPUNG BARAT</b>       | cluster 1            | Bimbingan dan Konseling         | 234                     | 2020406401.                  |     |                           |
|                       | 20                           | AMANDA FEBRIANTI                           | <b>LAMPUNG SELATAN</b>     | cluster <sub>2</sub> | Ilmu Keperawatan                | $\mathbf{1}$            | 2020206203                   |     |                           |
|                       | 21                           | <b>HAIRUL DAHLAN</b>                       | LAMPUNG SELATAN            | cluster <sub>2</sub> | Ilmu Keperawatan                | 16                      | 2020206203                   |     |                           |

**Gambar 4.13**. **Hasil** *Clustering* **Sebelum di Normalisasi**

Dalam visualisasi tersebut, kita dapat mengetahui bagian grup mana yang mendapatkan posisi clustering pada level 0, 1 dan 2.

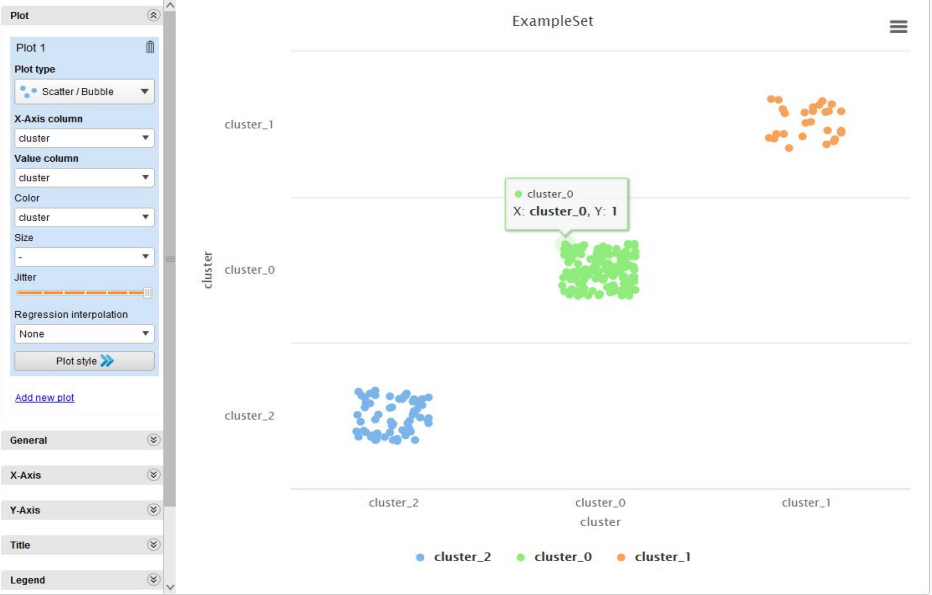

**Gambar 4.14**. **Hasil** *Clustering* **Sebelum di Normalisasi**

Dari pengujian di atas dapat disimpulkan bahwa *cluster* 0 berjumlah 12 dilambangkan dengan warna biru, *cluster* 1 berjumlah 1 dilambangkan dengan orange dan *cluster* 2 berjumlah 2 dilambangkan dengan warna hijau. Select Attribut berguna sebagai tools

filter type atribut yang akan diolah dan Normalisasi data bertujuan untuk pengolahan data sehingga tidak ada variabel tertentu yang terlalu memengaruhi data. Berikut adalah bentuk setelah diberikan select atribut dan normalisasi:

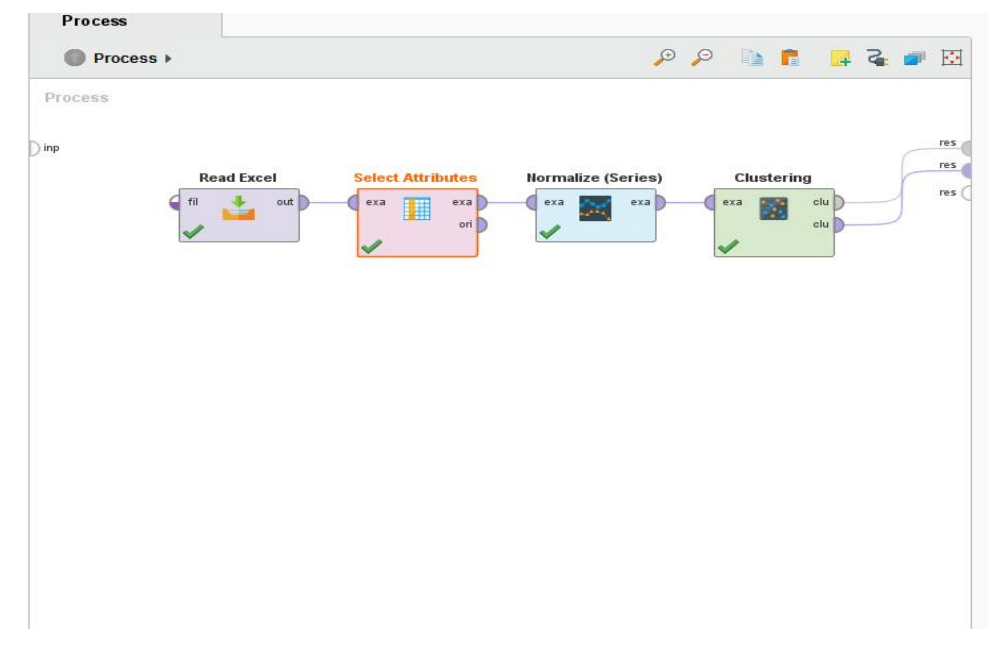

**Gambar 4.15. Input Select Attribut dan Normalisasi(Normalize)**

Setelah proses Select Attribut dan Normalisasi selesai, selanjutnya adalah proses untuk menginputkan tools Cluster Distance Performance yang berguna untuk memunculkan visualisasi Cluster Model, Centroid Table dan Example Set (Clustering) yang dapat dilihat pada gambar 4.16, 4.17, 4.18.

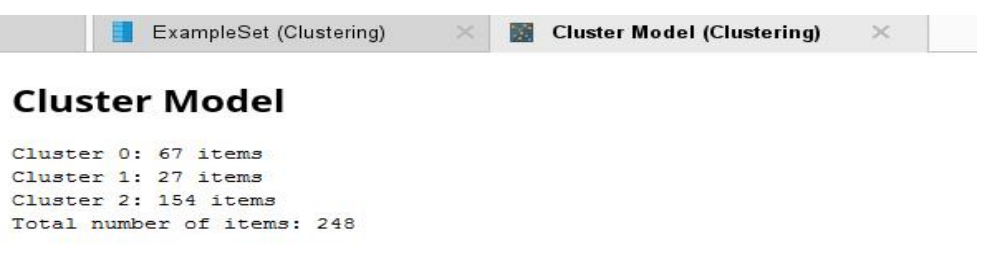

# **Gambar 4.16. Hasil Dari Cluster Model**

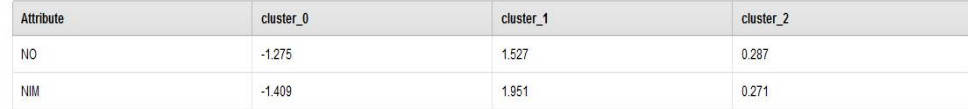

#### **Gambar 4.17. Centroid Tabel**

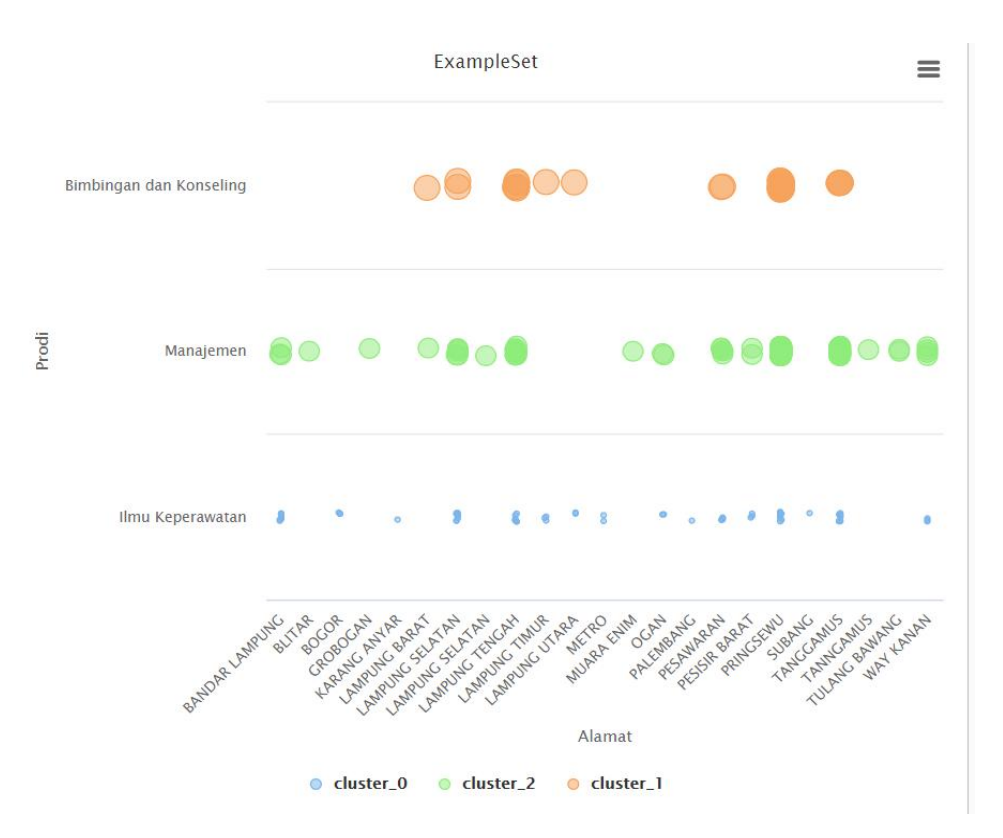

**Gambar 4.18.** Example Set

Pada bagian visualisasi, kita dapat melihat garis dimana ditentukan jumlah clustering group berdasarkan data mahasiswa baru 2021 di Universitas Muhammadiyah Pringsewu Lampung. Dalam visualisasi tersebut, kita dapat mengetahui bagian grup mana yang mendapatkan posisi clustering pada level 0, 1 dan 2.

Dari pengujian di atas dapat disimpulkan bahwa *cluster* 0 berjumlah 67 dilambangkan dengan warna biru, *cluster* 1 berjumlah 27 dilambangkan dengan orange dan *cluster* 2 berjumlah 154 dilambangkan dengan warna hijau.